ΣΧΟΛΗ ΠΛΟΙΑΡΧΩΝ

# ΕΞΕΤΑΣΤΙΚΗ ΠΕΡΙΟΔΟΣ ΦΕΒΡΟΥΑΡΙΟΥ

## E ΕΞΑΜΗΝΟΥ

## ΘΕΜΑΤΑ

#### **Θέμα 1<sup>ο</sup>** (5 μονάδες) **:**

Πληκτρολογήστε στο excel την παρακάτω κατάσταση:

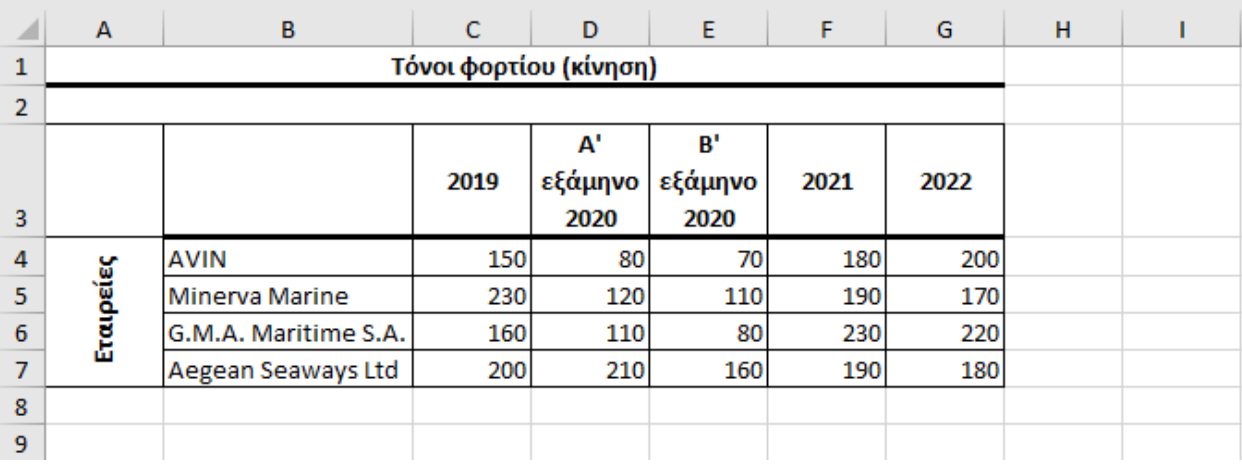

- 1. Στη στήλη H υπολογίστε τη συνολική κίνηση για το έτος 2020 ως άθροισμα των 2 εξαμήνων.
- 2. Στο κελί Β8 κάντε καταμέτρηση του αριθμού των εταιριών και εμφανίστε το αποτέλεσμα.
- 3. Στο κελί C8 εμφανίστε το μέγιστο συνολικό φορτίο για το έτος 2019 και στο G8 το ελάχιστο συνολικό φορτίο για το έτος 2022.
- 4. Στα κελιά I4 έως I7 να τυπωθεί με χρήση κατάλληλης συνάρτησης ο χαρακτηρισμός «Υψηλή κίνηση» αν το φορτίο για το 2022 είναι από 200 και πάνω, ενώ αν δεν ισχύει η συγκεκριμένη συνθήκη να τυπωθεί ο χαρακτηρισμός «Χαμηλή κίνηση».
- 5. Στο κελί D8 να εμφανιστεί το πλήθος εκείνων των φορτίων του Α' εξαμήνου του 2020 που είναι από 100 και άνω με χρήση συνάρτησης.
- 6. Στο κελί Ε8 να εμφανιστεί το άθροισμα εκείνων των φορτίων του Β' εξαμήνου του 2020 που είναι από 100 και άνω με χρήση συνάρτησης.
- 7. Στο κελί J4 να αναγράφεται το όνομα της εταιρείας και στο κελί Κ4 να εμφανίζονται οι τόνοι φορτίου του έτους 2022 για τη συγκεκριμένη εταιρεία με χρήση κατάλληλης συνάρτησης.
- 8. Κάντε γράφημα με τη μορφή στηλών για τα έτη 2021 και 2022, όπου
	- σαν τίτλος θα εμφανίζεται η φράση 'ΚΙΝΗΣΗ 2021-2022'
	- ο άξονας Χ θα εμφανίζει τα ονόματα των εταιρειών
	- ο άξονας Υ θα εμφανίζει τα φορτία
	- σε κάθε στήλη έτους θα εμφανίζεται και το αντίστοιχο φορτίο
	- τα έτη θα εμφανίζονται στο υπόμνημα.
- 9. Να γίνει η κατάλληλη προετοιμασία για εκτύπωση **(χωρίς όμως να γίνει εκτύπωση)** σε μία σελίδα του πίνακα και του γραφήματος (οριζόντια διάταξη) με υποσέλιδο του εγγράφου την ημερομηνία του συστήματος με αυτόματη ενημέρωση.

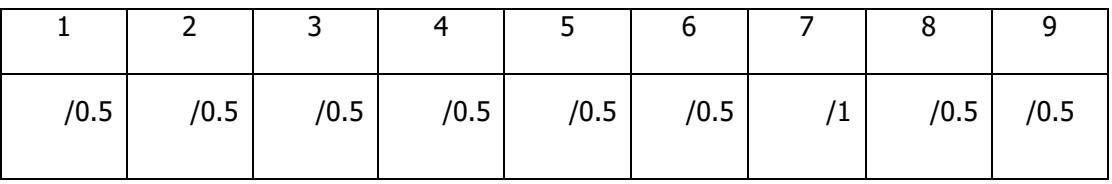

**Θέμα 2<sup>ο</sup>** (5 μονάδες)**:**

1. Δημιουργήστε με την access την παρακάτω βάση δεδομένων. Οι πίνακες είναι:

#### **Γραφείο Πελάτης**

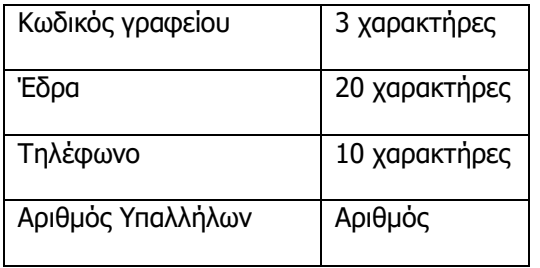

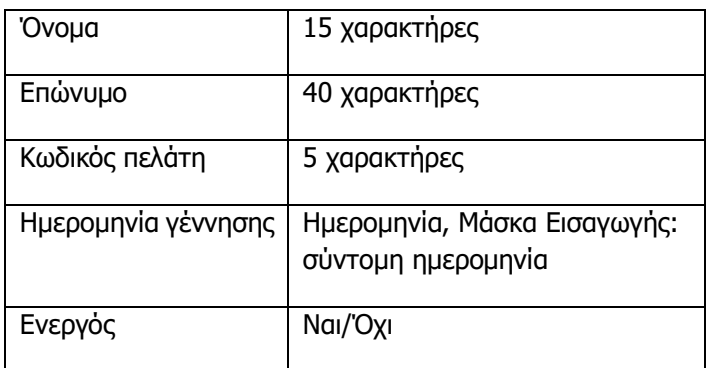

Να σχεδιαστεί τρίτος πίνακας με όνομα **Πληροφορίες κρουαζιέρας** που να περιέχει τον Κωδικό γραφείου (όπως στον πρώτο πίνακα), τον Κωδικό πελάτη (όπως στο δεύτερο πίνακα) και να περιέχει επίσης τα πεδία 'Ημέρες κρουαζιέρας', 'Περιοχή κρουαζιέρας' και 'Εξόφληση'. (1,5 μονάδες)

- 2. Στη συνέχεια να συσχετιστούν οι 3 πίνακες μεταξύ τους. (1 μονάδα)
- 3. Να εισαχθούν τα παρακάτω δεδομένα στους πίνακες: (1 μονάδα)

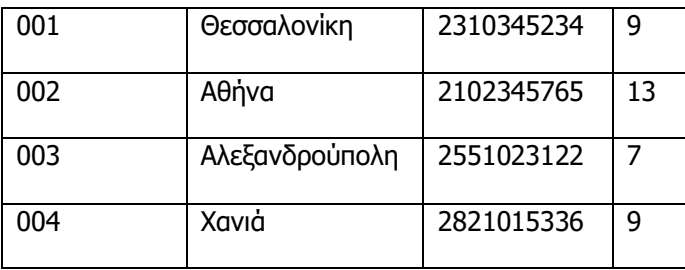

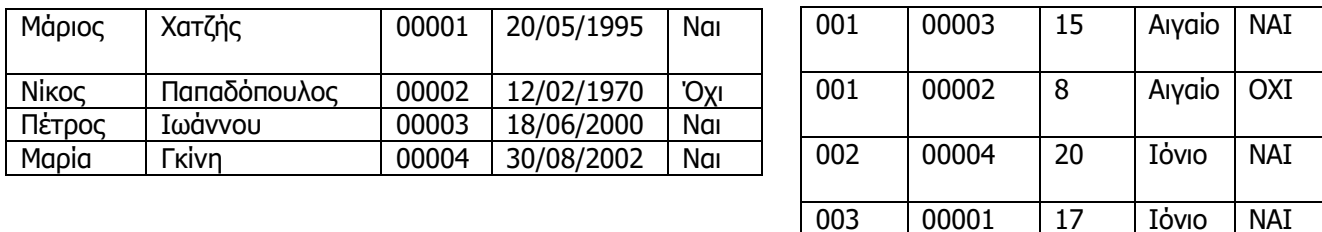

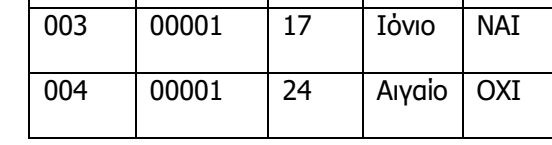

4. Να δημιουργηθούν και να απαντηθούν τα παρακάτω **ερωτήματα**:

Α. Ποιοι είναι οι πελάτες που γεννήθηκαν από 15/01/2000 έως και 15/01/2005 και έκλεισαν κρουαζιέρα στο Αιγαίο;

Β. Να ζητείται από το χρήστη το επώνυμο του πελάτη και, στη συνέχεια, να επιστρέφονται οι κωδικοί και οι έδρες των γραφείων που έκλεισε κρουαζιέρα.

Γ. Σε ποιους πελάτες το γραφείο της Θεσσαλονίκης έκλεισε κρουαζιέρα στο Αιγαίο; (1,5 μονάδες)